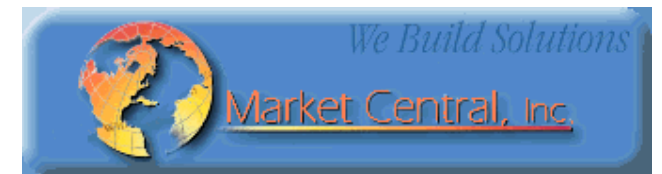

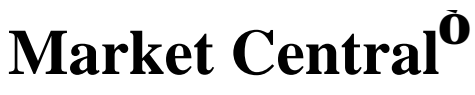

**www.secureswitch.com**

**500 Business Center Drive Pittsburgh, PA 15205 USA 412.494.2800 CAGE 1BGJ7**

### **R6100 AUTO BYPASS SWITCH USER'S MANUAL**

May 2010 Part Number 6101038

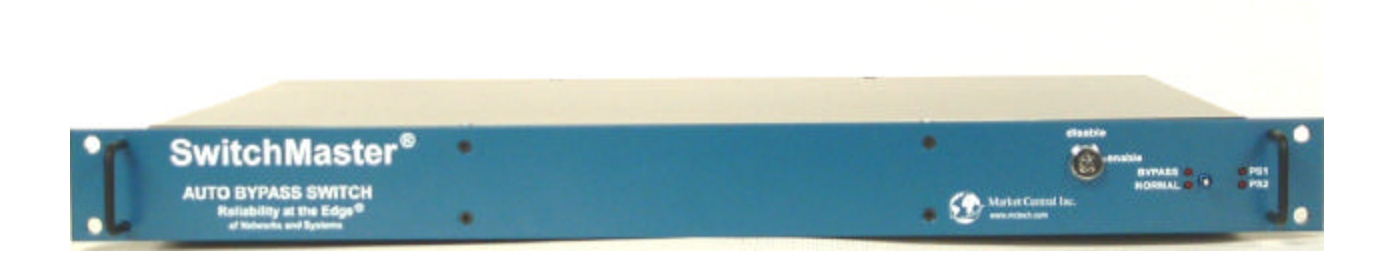

Market Central Inc., 500 Business Center Drive, Pittsburgh, PA 15205 Phone: (412) 494-2800, Fax: (412) 494-5550, www.secureswitch.com CAGE Code 1BGJ7

© Copyright 2010. Market Central, Inc. All rights Reserved.

#### **FEDERAL COMMUNICATIONS COMMISSION AND INDUSTRY CANADA RADIO FREQUENCY INTERFERENCE STATEMENTS**

This equipment generates, uses, and can radiate radio -frequency energy, and if not installed and used properly, that is, in strict accordance with the manufacturer's instructions, may cause interference to radio communication. It has been tested and found to comply with the limits for a Class A computing device in accordance with the specifications in Subpart B of Part 15 of FCC rules, which are designed to provide reasonable protection against such interference when the equipment is operated in a commercial environment. Operation of this equipment in a residential area is likely to cause interference, in which case the user at his own expense will be required to take whatever measures may be necessary to correct the interference.

Changes or modifications not expressly approved by the party responsible for compliance could void the user's authority to operate the equipment.

This digital apparatus does not exceed the Class A limits for radio noise emission from digital apparatus set out in the Radio Interference Regulation of Industry Canada.

Le présent appareil numérique n'émet pas de bruits radioélectriques dépassant les limites applicables aux appareils numériques de la classe A prescrites dans le Règlement sur le brouillage radioélectrique publié par le Industrie Canada.

### **1. Specifications**

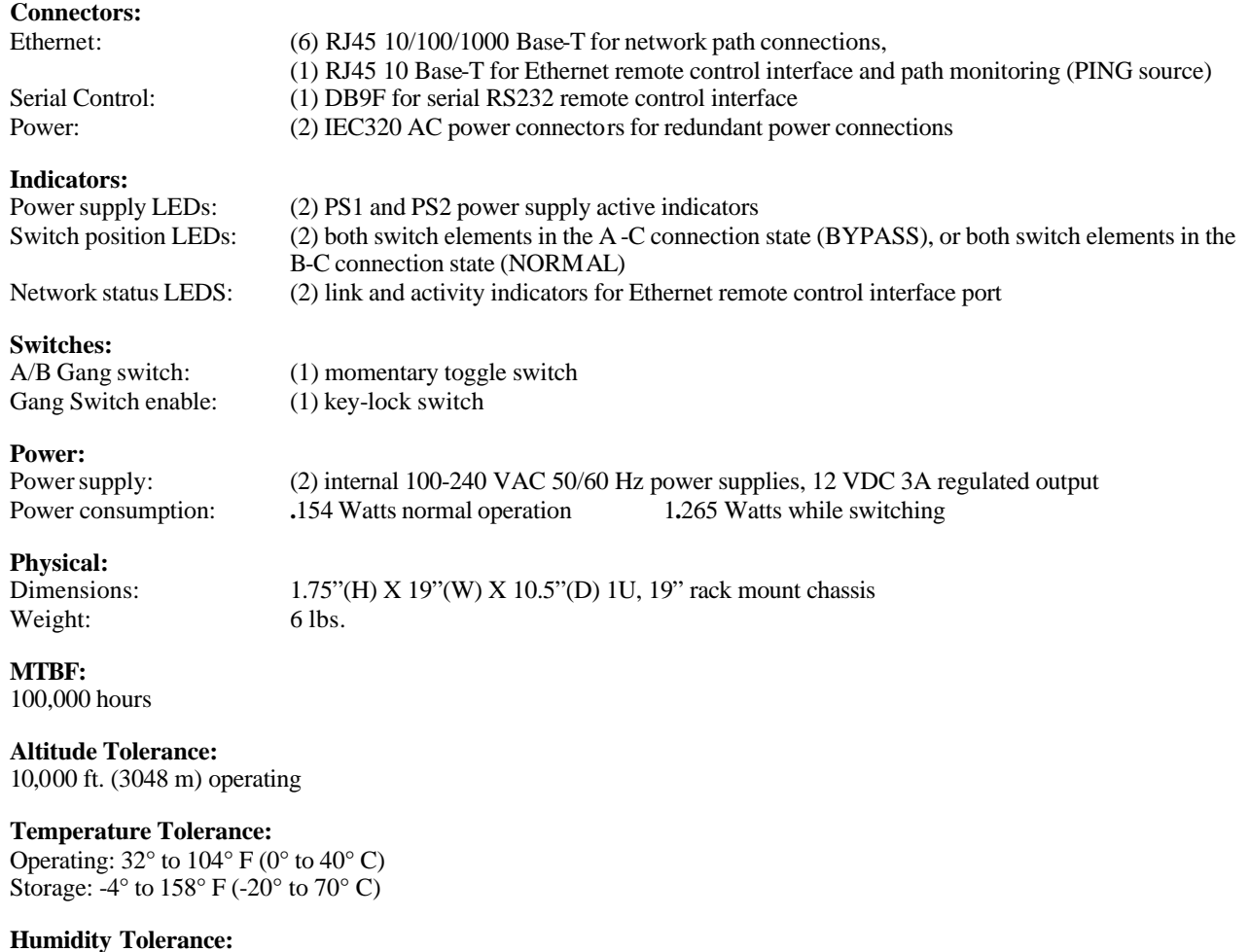

Up to 95% non-condensing

### **R6100 AUTO BYPASS SWITCH Page 2 of 27**

### **2. Introduction**

The R6100 Auto Bypass Switch is a 1U rackmount, dual port RJ45 A/B switch that is designed to automatically switch between a "normal" network path and a "bypass" or "failover" path for  $10/100/1000$  Ethernet network environments. User configurable parameters control an auto-bypass switching function and an auto-recovery switching function to allow the switch to be used in a variety of applications. For example, the Auto Bypass Switch can be used with in-line network monitoring devices, Intrusion Prevention Systems, etc. to automatically remove these devices from the network during maintenance or should they fail, while simultaneously providing a bypass path to insure continued flow of traffic thru the network. To prevent "flapping" between a failed "normal" path, and the bypass path connections, the auto recovery function can be disabled. This allows the problem in the normal path to be corrected before sending a command to the R6100 to restore the normal network connections.

In order to be able to perform the auto bypass and auto recovery switching functions, the R6100 Auto Bypass Switch issues ICMP echo request (PING) packets from an internal Ethernet node to any user configurable IP address on the network. If the normal path connections go down for any reason, the R6100 will no longer be able to PING the IP address specified during configuration, and will automatically disconnect the normal path connections and switch to the bypass/failover path connections. If auto recovery is enabled, the R6100 will automatically re-connect the normal path connections when it is again able to PING the user specified IP address.

In addition to the PINGs used for auto bypass and auto recovery switching, the R6100 can also be sent a command on its serial RS232 interface or its Ethernet interface, to cause it to issue a single PING to any IP address on the network. This PING command can be used to test network connectivity during initial installation or when troubleshooting network problems.

As noted previously, the Auto Bypass Switch can automatically switch connection states using its auto bypass and auto recovery switching functions. Or the user can remotely issue switch commands via the R6100 Ethernet interface or RS232 serial interface. If using the Ethernet interface, three different options exist for remotely controlling the R6100 – the R6100 supports telnet access, SNMP SET/GET commands via a proprietary MIB, or html access using any web browser. Manual control of the switch is also provided by a momentary contact toggle switch on the front of the unit. This manual toggle switch can be disabled by removing a front panel keylock switch on the R6100.

High reliability non-latching telecommunications relays are used in the R6100 Auto Bypass Switch. When the R6100 is powered OFF, these non-latching relays make a connection between the "BYPASS or A" ports and the "COMMON or C" ports for each switching element within the Auto Bypass Switch. Thus for most applications, the bypass path through the R6100 will be from the COMMON ports to the "BYPASS or A" ports, and the normal path will be from the COMMON ports to the "NORMAL or B" ports. With this configuration, should power to the R6100 switch fail, the bypass path will automatically be connected (the R6100 switches to the BYPASS to COMMON connection state) and the R6100 will remain in this state until power is restored. Once power is restored, the R6100 Auto Bypass Switch can automatically reconnect the normal path (switch back to the NORMAL to COMMON connection state) if auto recovery mode is enabled. Or the user can issue a switch command via the RS232 or Ethernet remote control interface, or use the front panel toggle switch to restore the normal connection path.

The Auto Bypass Switch also has the ability to issue either SNMP traps, or UDP syslog messages. These messages can be sent to one or more network administrator systems to provide notification when the R6100 changes connection states either automatically (auto bypass switching or auto recovery switching) or via manual control (front panel toggle switch or commands received on the RS232 or Ethernet interfaces), and when certain other events occur.

To restrict access to the R6100 Auto Bypass Switch, each of the Ethernet interface options (SNMP, telnet, and web browser) can be independently enabled/disabled, and if enabled can be configured to require a login password. Additionally, user access can be restricted by IP address so only commands received from pre -defined "administrator" IP addresses will be acknowledged and acted upon.

### **3. Configuration**

The internal jumpers and DIP switches inside the R6100 Auto Bypass Switch have been pre-configured at the factory and should not be changed from their default settings. For reference, the factory default settings are as follows: jumpers W1 & W2 in the 2-3 position, SW1 positions 3, 4, & 6 ON, and SW2 positions 2-8 ON.

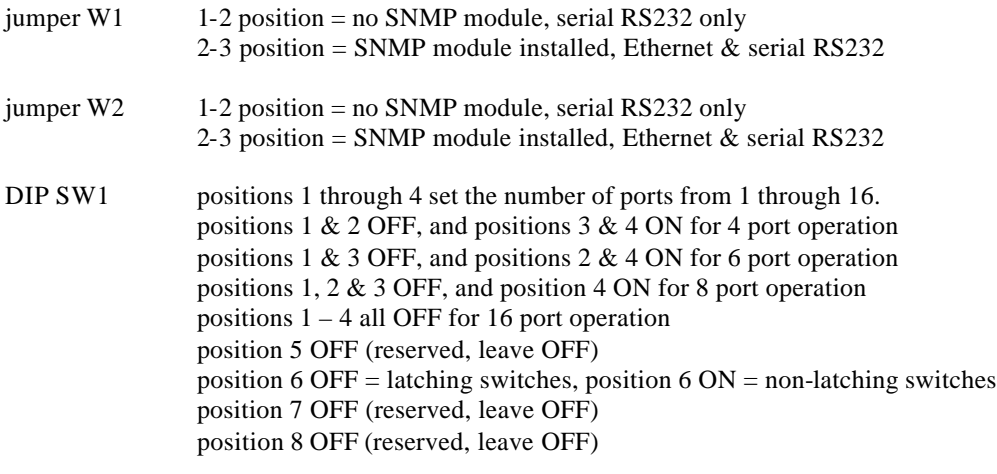

DIP SW2 positions 1 OFF, 2-8 ON (Rack Address 0x01)

There are, however, several parameters related to TCP/IP operations as well as the auto bypass and auto recovery functions that must be initially configured in order to operate the R6100 Auto Bypass Switch. These parameters are accessible using either the serial RS232 remote control interface or the Ethernet remote control interface. These parameters include:

- IP address, subnet mask, and gateway address for the Ethernet remote control interface on the R6100 Auto Bypass Switch (this interface also functions as the internal Ethernet node that acts as the "PING source" used by the auto bypass and auto recovery switching functions). Note that the factory default values for these parameters are 192.168.1.30, 255.255.255.0, and 192.168.1.1 respectively.
- IP address and MAC address of the external Ethernet node that the R6100 Auto Bypass Switch is to monitor in order to determine when to switch between the normal and the bypass paths. A value of 0.0.0.0 for the monitor IP address disables the auto bypass and auto recovery switching functions.
- Monitor interval this is the time interval between PINGs issued by the internal Ethernet node in the R6100, measured in 100 msec increments. For example, if you want the R6100 Auto Bypass Switch to issue PINGs every 1.5 seconds then set this value to 15. The valid range is 1 to 255 (0.1 seconds to 25.5 seconds). A value of 0 disables the automatic bypass/recovery functions.
- Monitor fail count this is the number of successive PING attempts that must fail before the R6100 Auto Bypass Switch automatically switches to the bypass path and removes the normal connection path. The valid range is 1 to 255. A value of 0 disables the automatic bypass/recovery functions.
- Monitor ok count this is the number of successive PING attempts that must succeed before the Auto Bypass Switch automatically switches back to the normal path and removes the bypass connection path. The valid range is 1 to 255. A value of 0 disables only the automatic recovery function – automatic bypass will still operate. If auto recovery is disabled the user must manually switch back to the normal path via the front panel toggle switch or by issuing a "set system B" command to the Auto Bypass Switch via the RS232 or Ethernet remote control interface.
- Save this command saves any changes that are made to the configuration parameters for the next startup. If the Save command is not used, the R6100 will revert back to the prior configuration settings the next time power is cycled, or after receiving a Reset command.
- Reset this command restarts the R6100 Auto Bypass Switch. Any configuration changes that were not first saved will be defaulted back to their prior settings.

For additional details regarding the commands used to set these parameters, see Section 7.

# **R6100 AUTO BYPASS SWITCH Page 4 of 27**

### **4. Installation**

- 4.1 Find a location suitable for installing the R6100 Auto Bypass Switch, with access to AC power outlets and the connections you intend to switch through the unit.
- 4.2 If you intend to use serial control, connect a serial cable to the DB9 RS232 console port. The data rate and format is fixed at 9600 bps, no parity, 8 data bits, 1 stop bit, and no flow control. See Table 6.1 for the DB9 connector pin assignment.
- 4.3 There are two pairs of RJ45 A/B switch elements within the Auto Bypass Switch. Connect RJ45 cables between the R6100 and the devices/network connections that you intend to switch. The R6100 simultaneously connects all 8 pins on each C (COMMON) port to either their respective "BYPASS or A" port, or to their "NORMAL or B" port for both switching elements. Telecommunications relays are used to make these connections between ports, which makes the R6100 completely transparent to data formats, rates, protocols, etc. Note that the switch provides straight through connections. If your application requires a cross-over cable, use only 1 cross-over cable in that path. Use a straight through cable on the other side of the switch. Nonlatching relays are used in the R6100 Auto Bypass Switch, which default to the "BYPASS or A" to "COMMON or C" connection state when power fails or is removed from the switch. Thus the "BYPASS or A" to "COMMON or C" connections are typically used for the bypass/failover path connections, and the "NORMAL or B" to "COMMON or C" connections are used for the normal path connections.

For example, when used with an Intrusion Prevention System or similar devices, the two "BYPASS or A" ports on the R6100 are typically connected together with a short patch cable. The "NORMAL or B" ports on the R6100 are connected to the IN/OUT ports on the IPS. And the "COMMON or C" ports on the R6100 are used to provide the connections between the firewall and the R6100, and between the R6100 and the first edge router/switch on the network. Thus when in the bypass mode, data will flow between the firewall and one of the "COMMON or C" ports, thru the associated "BYPASS or A" port to the second "BYPASS or A" port via the short patch cable, and then out the second "COMMON or C" port to the edge router/switch. And when in the normal mode, the data will flow between the firewall and the first "COMMON or C" ports, thru the associated "NORMAL or B" port to the IPS, back from the IPS to the second "NORMAL or B" port, and then out the second "COMMON or C" port to the edge router/switch. See figure 1 below for an example of this configuration.

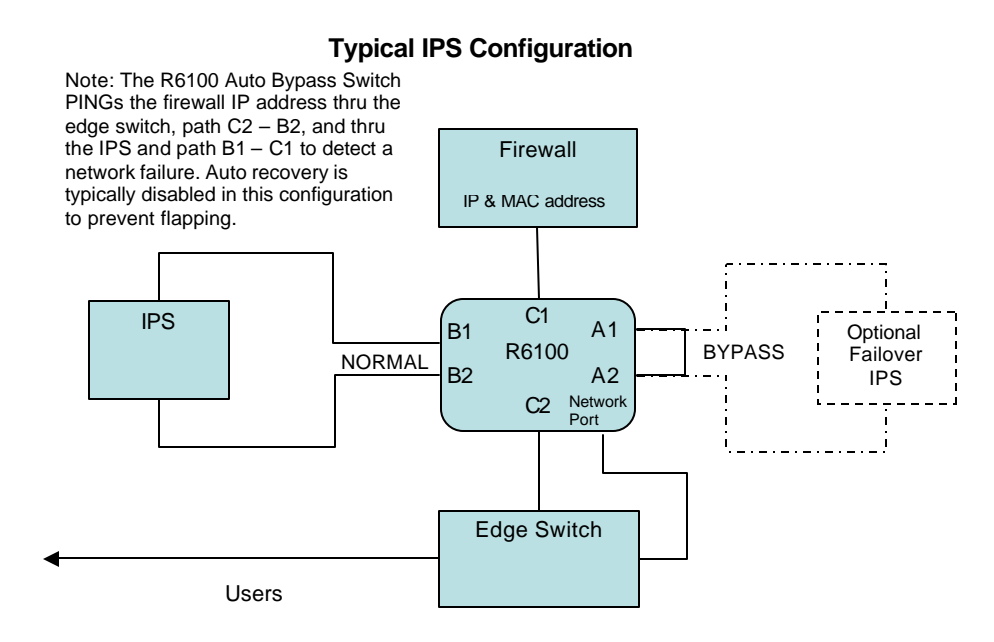

Figure 1

In a typical failover application where a redundant or backup connection is required, the user(s) would be connected to one of the "COMMON or C" ports, with the normal network connection to the respective "NORMAL or B" port, and the failover network connection to the respective "BYPASS or A" port. The Auto Bypass Switch provides two separate A/B switching elements, thus a second group of users can be connected to their own "normal" and "failover" network ports. However, if the auto bypass/recovery functions of the R6100 are used, both devices will be simultaneously switched between their normal and failover connections when the auto bypass or the auto recovery switching functions occurs. See figure 2 for an example of a failover/backup configuration with one A/B switching element being used.

#### **Typical Failover Configuration**

Note: The R6100 Auto bypass switch PINGs an IP address on the primary network to detect a network path failure. Auto recovery can be enabled in this configuration to automatically switch the users back when the primary network problem has been corrected.

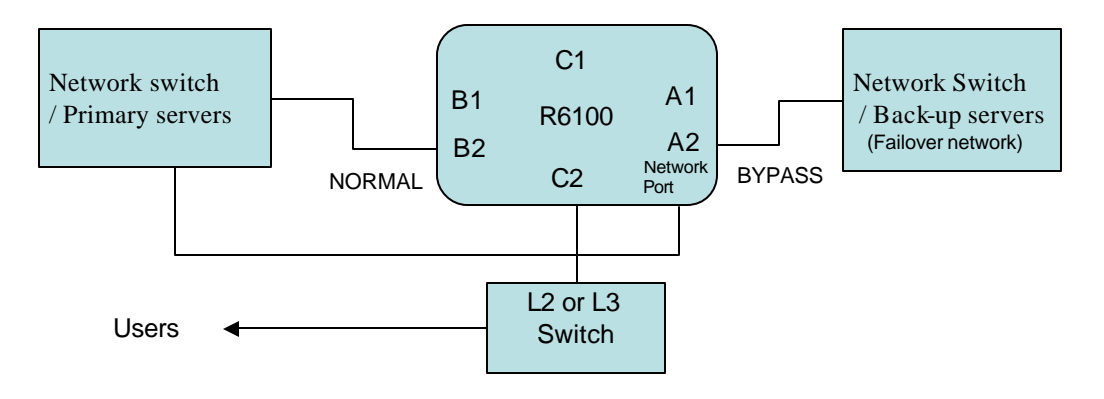

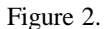

- 4.4 Connect a 100-240VAC power source to either power supply connector. If you are using redundant power, connect a power source to both power supply connectors. The indicators PS1 and PS2 on the front of the unit will indicate when each power supply is energized. The switch position LED indicators BYPASS (A) and NORMAL (B) on the front of the unit will light depending on the position of the A/B switching elements within the R6100. The BYPASS (A) LED lights when both switching elements in the Auto Bypass Switch are in the "BYPASS or A" to "COMMON or C" connection state, and the NORMAL (B) LED lights when both switching elements within the R6100 are in the "NORMAL or B" to "COMMON or C" connection state. If one A/B switch element is in the "BYPASS or A" position and the other is in the "BORMAL or B" position, neither LED will be lit (this would occur only if the user issues a "set port n" command that switches only one of the switching elements).
- 4.5 Before you connect the Auto Bypass Switch's Ethernet remote control port to your Ethernet network, you should first configure the R6100's TCP/IP related parameters because the default parameters may not work, or could interfere with your network. See Section 3 for a list of the TCP/IP parameters that need to be configured, and see section 7 for a detailed description of the commands used to configure these parameters.
- 4.6 Once the TCP/IP parameters have been configured, connect the NETWORK port on the Auto Bypass Switch to your layer 2 switch, HUB, or router. If using the R6100's auto bypass/recovery switching functions, this same layer 2 switch/HUB/router should also be connected to the appropriate switch ports on the R6100 in order to create the required normal and/or bypass paths through the R6100, and to allow the PING packets from the internal Ethernet node on the R6100 to travel to the desired external Ethernet node on the user's network. See figures 1 & 2 above for examples of typical network connections to the R6100 Auto Bypass Switch.

### **R6100 AUTO BYPASS SWITCH Page 6 of 27**

In a typical IPS environment, the NETWORK port on the R6100 would be connected to an unused port on the edge router/switch as noted in the example configuration in figure 1 above. To provide auto bypass switching, the R6100 can be configured to use the firewall's IP and MAC addresses for the monitor IP address and monitor MAC address parameters. With this configuration, if the R6100 detects a problem thru the normal path and the IPS to the firewall, it will automatically switch to the bypass path. The auto recovery switching function is typically not used in this type of application, and would normally be disabled. This approach allows the network security manager to verify that when a problem occurs in the normal path thru the IPS (causing the R6100 to switch to the bypass path), that any problems related to the IPS and the normal path are resolved before the IPS is reconnected to the network. Once these problems have been resolved, the network security manager can then issue a "set system B" command to the R6100 to switch back to the norma l path.

In a typical failover environment, the NETWORK port on the R6100 would be connected to a layer 2 switch or HUB as described in the example configuration in figure 2 above. To provide auto failover/recovery, the R6100 can be configured to use the IP and MAC addresses of a device on the "normal" network for the monitor IP address and monitor MAC address parameters. With this configuration, the auto bypass switching function will cause the R6100 to automatically switch to the failover network if it detects a problem thru the normal path to the device being monitored. And if the auto recovery switching function is enabled, it will cause the R6100 to automatically switch back from the failover network connection to the normal network connection once the normal network operation is restored (the R6100 is able to PING the device again on the normal network path).

When using the auto bypass and auto recovery features, the monitorip address and monitormac address parameters can be configured to monitor connectivity to any device within, or outside of the user's network environment. The monitormac address has two modes of operation – it can be manually configured, or it can be set to automatic mode. For automatic mode, simply set the monitormac address parameter to 00 00 00 00 00 00. Then set the monitorip address parameter to the IP address of the device you want to PING in order to monitor the normal network path connections. The R6100 will issue an ARP request to the gateway router to get the appropriate MAC address it needs to use in the PING packet. Alternately, you can manually enter the appropriate MAC address. If monitoring connectivity to a device on the same subnet as the R6100's internal Ethernet node, set the R6100's monitorip address and monitormac address parameters to the IP address and MAC address of the device being monitored. If monitoring connectivity to a device on a different subnet/network than the R6100's internal Ethernet node, set the R6100's monitormac address parameter to the MAC address of the gateway router on the R6100's subnet, and set the monitorip address parameter to the IP address of the device being monitored. This allows the PING packet issued by the R6100 to be routed through the gateway router to the target device on a different subnet/network.

- 4.7 Once you have configured the TCP/IP parameters, you may also want to configure the R6100's access control related parameters. The R6100 has an internal http server that provides access to its command interface via any web browser. This internal http server can be enabled or disabled. If enabled, a password can also be set, its TCP/IP port number can be configured, and an inactivity timeout can be configured to prevent unauthorized access. The R6100 also provides telnet access, and SNMP access to its command interface. These interfaces also have additional configuration parameters to restrict unauthorized access. See section 7 for a complete description of theses access control related commands.
- 4.8 After setting up the system and configuring the auto switching features, remote access features, and TCP/IP parameters for your application, you need to save the configuration in non-volatile memory by using the SAVE command. After saving new parameters, it is recommended that you cycle power or use the RESET command to reboot the R6100 to insure that the newly saved parameters are activated.

### **5. Operation**

Whenever the R6100 Auto Bypass Switch is powered OFF, or if power fails, the non-latching relays in the R6100 will be in the "BYPASS or A" to "COMMON or C" connection state, connecting the devices/networks attached to the BYPASS (A) ports to the COMMON (C) ports of both sets of A/B switching elements within the R6100. When power is applied to the R6100, the appropriate power supply status indicators (PS1 and/or PS2) will light and the BYPASS (A) LED indicator on the front of the unit will also light to show that the non-latching relays in the R6100 are in the

# **R6100 AUTO BYPASS SWITCH Page 7 of 27**

BYPASS (A) position. Both A/B switching elements in the R6100 will remain in the BYPASS (A) position until the user manually changes switch states via command or via the front panel toggle switch, or if auto recovery switching is enabled and the R6100 determines that the normal path is available.

### **5.1 Manual Switching**

The R6100 Auto Bypass Switch can be switched (both sets of ports simultaneously) from the momentary toggle switch located on the front of the unit. This switching action is enabled by the front panel keylock switch, which must be in the position labeled ENABLE for manual switching via the toggle switch to occur. When switching using the toggle switch, the switch position LED indicator will light to the appropriate state - BYPASS (A) or NORMAL (B).

Switching can also be accomplished by issuing a "set system", a "set rack" or a "set port" command via the RS232 remote interface or the Ethernet remote interface on the R6100. The auto switching feature, if enabled, is affected differently depending on whether a "system" command is issued, or if a "rack" or "port" command is issued. See Section 5.2 for additional details. Note that the keylock switch does not affect switching via the RS232 or Ethernet remote interfaces.

### **5.2 Serial RS232 Switching**

The R6100 Auto Bypass Switch can be switched using commands over a serial communications line. The parameters of the DB9 RS232 console port are fixed at 9600 baud, 8 data bits, no parity, 1 stop, and no flow control (commonly abbreviated as 9600, 8, N, 1, NONE).

When the R6100 powers up, it will send a sign-on message followed by a prompt character ">" to your serial terminal device. After each command, and any associated response from the unit, it will again issue a prompt character. For systems where the console port is being commanded by software, the software should wait for this prompt character before sending each command to the R6100.

It is possible to switch either or both sets of switch ports to the BYPASS (A) or NORMAL (B) connection state using the appropriate serial commands. It is also possible to query the position of either or both sets of switch ports using serial commands. The DB9 serial interface is NOT affected by the position of the front panel keylock switch – it will act upon and respond to commands it receives even if the keylock switch is in the DISABLE position.

The Auto Bypass Switch is a specialized version of the R6100 switching system. The R6100 Auto Bypass Switch is a single rack system, configured to use rack address 1. It has only two ports installed, port 3 and port 4. When the Auto-Switch feature is enabled, the R6100 internally issues "set system" commands when auto switching to the Bypass path during auto-failover, and when switching to the Normal path during auto-recovery. Even with Auto Switching enabled, the user can still use the front panel toggle switch or issue a "set system", a "set rack" or a "set port" command to change the connection state of the R6100. The Auto Switching feature however, doesn't recognize the "set rack" or "set port" commands and will operate as though no change in connection state actually took place. For example, if the user issues a "set rack 1 A" command, the R6100 will switch to "A". If at some point in time after this the Auto Switching feature detects that a path failure has occurred, it will internally issue a "set system A" command and report that an auto switch change from B to A has occurred.

To display a complete list of the commands available via the serial RS232 interface, type "help" at the command prompt as shown below. For a detailed description of each command, see section 7.

> help

```
CONSOLE COMMANDS:
GET ALL display all settings/configuration parameters<br>GET VERSION GET display software versions
GET VERSION<br>GET[SET] SYSTEM [A/B] (GET[SET] display/set all ports in
                                            display/set all ports in system
GET[SET] RACK N [A/B] display/set all ports in a single rack<br>GET[SET] PORT N [A/B] display/set a single port in a rack
                                            display/set a single port in a rack
GET EVERYRACK display status for all racks
GET EVERYRACK N 1989 CONSTRUCTED STATES ASSESSED A display status for rack 1 thru N
GET POWER N 1980 1991 CONTROLLER CONTROLLER TO A STATE OF A STATE OF A STATE OF A STATE OF A STATE OF A STATE O
GET[SET] IPADDRESS [X.X.X.X] display/set IP address of E/N network module
GET[SET] SUBNETMASK [X.X.X.X] display/set subnet mask of E/N network module<br>GET[SET] GATEWAY [X.X.X.X] display/set the gateway router's IP address
                                            display/set the gateway router's IP address
GET[SET] PINGREPLY [ON/OFF]
GET[SET] SNMPENABLE [ON/OFF]
GET[SET] READCOMMUNITYNAME [string] display/set network module SNMP read password
                                            display/set network module SNMP write password
GET[SET] WEBENABLE [ON/OFF] display/set web browser interface status
GET[SET] WEBPASSWORD [string] display/set web browser interface password<br>GET[SET] WEBTIMEOUT [N] (seconds) display/set web browser interface timeout
                                            display/set web browser interface timeout
GET[SET] WEBPORT [N] display/set web interface port number
GET[SET] TELNETENABLE [ON/OFF] display/set telnet interface status<br>GET[SET] TELNETPASSWORD [string] display/set telnet interface passwo
                                            display/set telnet interface password
GET[SET] TELNETTIMEOUT [N] (seconds) display/set telnet interface timeout<br>GET[SET] TELNETPORT [N] display/set telnet interface port nu
                                            display/set telnet interface port number
GET[SET] MONITORIP [X.X.X.X] (0.0.0.0 to disable) 
GET[SET] MONITORMAC [X X X X X X] (X = HEX CHARS) 
GET[SET] MONITORINTERVAL [N] (1/10 seconds, 0 to disable) 
GET[SET] MONITORFAILCOUNT [N] (0 to disable) 
GET[SET] MONITOROKCOUNT [N] (0 = no auto recover) 
GET[SET] AUTHENTICATIONTRAP [ON/OFF] display/set authentication trap status
GET[SET] ALERTTYPE [TRAP/SYSLOG] 
GET[SET] ADMINIP N [X.X.X.X] (0.0.0.0 to disable an entry) 
GET ADMINIP<br>GET[SET] MANAGER N [X.X.X.X] display/set NMS IP address(es)
                                            display/set NMS IP address(es)
GET MANAGER display all NMS IP address(es)
PING X.X.X.X (ICMP ECHO to remote host) 
SAVE save configuration changes
RESET<br>RESET restart system (use after SAVE)<br>RESET DEFAILLTS
                                            restore factory default settings, save required
```
Notes:

- Commands can be entered in upper or lower case. passwords ARE case sensitive.
- All commands should be terminated with a carriage return (ASCII 13).
- many of the commands can be abbreviated using just first letters, i.e. "g a" for "get all" or "s p 3 a" for "set port 3 a".

### **5.3 Ethernet Switching**

Switching can also be accomplished by sending a "set system", a "set rack" or a "set port" command to the R6100 via its Ethernet remote interface. Note that the auto switching feature, if enabled, is affected differently depending on whether a "system" command is received, or if a "rack" or "port" command is received. See Section 5.2 for additional

## **R6100 AUTO BYPASS SWITCH Page 9 of 27**

#### details.

In order to use the Ethernet NETWORK port, you must first configure the IPADDRESS, SUBNETMASK, and GATEWAY address of the R6100 Auto Bypass Switch before connecting to your network (see section 6 for more details). If desired, you can set login passwords or disable one or more of the Ethernet interfaces (SNMP, telnet, or web browser) using the appropriate commands. You can also restrict access via the Ethernet interface so that only commands received from pre-defined "ADMIN" IP addresses will be acknowledged and acted upon (see section 7 for more details).

The R6100 Auto Bypass Switch can be switched using SNMP commands over a TCP/IP Ethernet network. See the MIB Path Summary in the appendix for a list of SNMP variables and their functions. The R6100 also supports telnet access, and can be controlled via a telnet session using the same commands as used by the RS232 serial interface. The R6100 also includes a built in http server that allows all of the commands that are available via the RS232 serial port to be accessed via a web browser interface. See section 8 for a detailed description of this feature.

The Ethernet NETWORK port on the R6100 is 10base-T only. There are two status indicators which function as follows. The LINK LED is on whenever the Ethernet network interface is ready for communication. This should happen very shortly after power on, and will go out if the R6100 detects a problem with this interface. Note that it does not indicate that a valid network connection is made to another device. The ACT LED will blink whenever the R6100 receives a command from the network interface, when its internal Ethernet node issues a switch command (auto bypass/recovery operation), or when a switching command is issued via the serial port.

### **6. Network Setup**

To perform the initial setup of the Ethernet interface on the R6100 you can use a serial terminal capable of 9600 baud, no parity, 8 data bits, 1 stop bit, and no flow control. Connect this terminal to the DB9 console connector on the R6100 using the pinout from table 6.1 below. Use a straight thru M/F cable to connect to an IBM PC standard DB9 serial port.

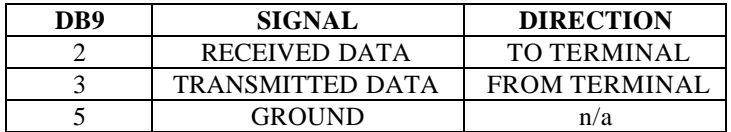

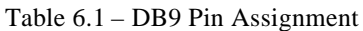

Apply power to the system once the serial cable is connected.

The R6100 will go thru its boot up process and when this process is complete you will see a sign-on message displayed on the serial console, e.g.

```
R6000 Network Agent Version 2.9L MAR 2010
Copyright (C) 2009 
All rights reserved
System starting ...
Rack position A
Console ready.
>
```
At this point the R6100 is ready for the configuration changes necessary before you will be able to communicate with the unit using TCP/IP. You will need to enter an IP address and subnet mask, gateway address, read and write SNMP community names if using SNMP, or a web password for browser access. These parameters then need to be saved into non-volatile memory, and the system will then need to be reset to allow it to reconfigure with the new settings. Any time one or more of these parameters is changed; they must be saved followed by a system reset. The following shows a typical setup session. Change the entered parameters to suit your application requirements. All the console level commands available are described in detail in section 7.

## **R6100 AUTO BYPASS SWITCH Page 10 of 27**

```
>set ipaddress 192.168.1.200
OK
>set subnetmask 255.255.255.0
OK
>set gateway 192.168.1.1
OK
>set readcommunityname public
OK
>set writecommunityname private
OK
>save
OK
>reset
restarting …
```
After the system reinitializes, you will again be greeted by the sign-on message as before. At this time, the unit will respond to SNMP, telnet and HTTP messages at the assigned IP address. You can now attach a 10base-T CAT5 cable to the network port and to an available port on your hub/switch/router.

### **7. Console Commands**

The following commands are available from the console prompt of the unit. All commands are case insensitive, although several variable parameters are case sensitive (read/write community names and web password). GET, SET, SYSTEM, and PORT can all be abbreviated by the first letter of the command. This allows shorthand entry of switching commands.

#### GET ALL

Displays all parameters and settings. An example output is shown below.

```
System Status: B
IP Address: 192.168.1.30
MAC Address: 00 06 57 00 00 01
Subnet Mask: 255.255.255.0
Gateway IP Address: 192.168.1.1
PING Reply: Enabled
SNMP Enable: Enabled
Read Community Name: public
Write Community Name: private
Web Enable: Enabled
Web Password: mctech
Web Timeout: 300
Web Port: 80
Telnet Enable: Enabled
Telnet Password: dataman
Telnet Timeout: 80
Telnet Port: 23
Monitor IP Address: 0.0.0.0
Monitor MAC Address: 00 00 00 00 00 00
Monitor Interval: 10
Monitor Fail Count: 5
Monitor OK Count: 5
Authentication Trap: Disabled
Alert Type: TRAP
Model 2: 2.9S JUN 2012, Rev. 61.C
ADMIN IP Addresses:
SNMP Managers:
```
#### GET VERSION

### **R6100 AUTO BYPASS SWITCH Page 11 of 27**

Displays the software revision of the system.

R6000: 2.9L MAR 2010, R6100 Rev. A

#### GET SYSTEM

Displays the system status. This is the same as the status returned by the SNMP variable abSystemGangPort. It will report "A" if either A/B switch element in the R6100 is in the BYPASS (A) position, or "B" if both A/B switch elements are in the NORMAL (B) position. This is meaningful only when using system level switching commands.

System Status: A

#### SET SYSTEM A[B]

Sets all of the A/B switching elements in the R6100 to position A (BYPASS) or B (NORMAL).

#### GET RACK N

Displays the status of rack N (1-255). This is the same as the status returned by the SNMP variable abRackCards. It displays a 16 character string showing the status of each port. Note that the Auto Bypass Switch is assigned rack address 1, and only uses ports 3  $\&$  4 as A/B switching elements. Ports 1  $\&$  2 are also shown, but do not have any physical connections associated with them. Information in the other 12 positions is not meaningful and will display as "X".

Rack Status: AAAAXXXXXXXXXXXX

SET RACK N A[B]

Sets the entire addressed rack N (1-255) to position A or B.

#### GET PORT N

Displays the status of A/B switching element N (1-16). The response will be "A" for BYPASS or "B" for NORMAL. Note that the R6100 Auto Bypass Switch uses ports 3 and 4. The other 14 port numbers have no physical connections associated with them and are not used.

Port Status: B

#### SET PORT N A[B]

Sets the addressed A/B switching element N (1-16) to position A (BYPASS) or B (NORMAL). Note that the R6100 Auto Bypass Switch uses ports 3 and 4. The other 14 port numbers have no physical connections associated with them and are not used. Setting the switch state of any of the other 14 positions is not meaningful.

#### GET EVERYRACK

This command is intended to be used with multi-rack R6100 systems, and would not typically be used with an R6100 Auto Bypass Switch. It displays the status of all racks (1 thru 255). This command displays the "Rack Status" for racks 1 thru 255, stopping when it reaches rack 255 or encounters a "no response" from the requested rack. This is the same as the status returned by the SNMP variable abRackCards. It displays a 16 character string showing the status of each port.

Rack 1 Status: AAAABBAABBBBAABB Rack 2 Status: AAAABBBBXXXXXXXX

### **R6100 AUTO BYPASS SWITCH Page 12 of 27**

Rack 3 Status: no response

#### GET EVERYRACK N

This command is intended to be used with multi-rack R6100 systems, and would not typically be used with an R6100 Auto Bypass Switch. It displays the status of racks (1 thru N). This command displays the "Rack Status" for racks 1 thru N, stopping when it reaches rack N or encounters a "no response" from the requested rack. This is the same as the status returned by the SNMP variable abRackCards. It displays a 16 character string showing the status of each port.

Rack 1 Status: AAAABBAABBBBAABB Rack 2 Status: AAAABBBBXXXXXXXX Rack 3 Status: no response

#### GET POWER N

Displays the status of the power supplies for rack N. If only one power supply is being used to power the rack or if one of the supplies in a dual powered rack is down, the response will be "One Supply Down". If two supplies are used and both are operational, the response will be "Two Supplies".

Power Status: One Supply Down Power Status: Two Supplies

SET IPADDRESS X.X.X.X GET IPADDRESS

Set or display the current IP address of the network module. Any change will not become permanent until a SAVE operation is performed.

SET SUBNETMASK X.X.X.X GET SUBNETMASK

Set or display the current subnet mask of the network module. Any change will not become permanent until a SAVE operation is performed.

SET GATEWAY X.X.X.X GET GATEWAY

Set or display the current gateway IP address of the network module. Any change will not become permanent until a SAVE operation is performed.

SET PINGREPLY ON[OFF] GET PINGREPLY

Set or display whether or not the R6100 will respond to incoming PINGs (ICMP echo requests). Any change will not become permanent until a SAVE operation is performed.

SET SNMPENABLE ON[OFF] GET SNMPENABLE

Set or display whether or not the SNMP interface on the R6100 is enabled. Any change will not become permanent until a SAVE operation is performed.

### **R6100 AUTO BYPASS SWITCH Page 13 of 27**

#### SET READCOMMUNITYNAME string GET READCOMMUNITYNAME SET WRITECOMMUNITYNAME string GET WRITECOMMUNITYNAME

Set or display the current read or write community name as specified. Note that these are case sensitive fields. Any change will not become permanent until a SAVE operation is performed.

SET WEBENABLE ON[OFF] GET WEBENABLE

Set or display the current state of web based access. The network module will not accept any HTTP requests when web enable is off. Any change will not become permanent until a SAVE operation is performed.

SET WEBPASSWORD string GET WEBPASSWORD

Set or display the current web password. Note that this is a case sensitive field. Any change will not become permanent until a SAVE operation is performed.

SET WEBTIMEOUT seconds GET WEBTIMEOUT

Set or display the current web timeout in seconds. After a period of inactivity of this many seconds, the network module will request a login. Note that the web timeout cannot be disabled. Any change will not become permanent until a SAVE operation is performed.

SET WEBPORT N GET WEBPORT

Set or display the current web port number. Changing the web port number from the default can be used to provide an additional level of security. Any change will not become permanent until a SAVE operation is performed.

SET TELNETENABLE ON[OFF] GET TELNETENABLE

Set or display the current state of telnet based access. The network module will not accept any telnet requests when telnet enable is off. Any change will not become permanent until a SAVE operation is performed.

SET TELNETPASSWORD string GET TELNETPASSWORD

Set or display the current telnet password. Note that this is a case sensitive field. Any change will not become permanent until a SAVE operation is performed.

SET TELNETTIMEOUT seconds GET TELNETTIMEOUT

Set or display the current telnet timeout in seconds. After a period of inactivity of this many seconds, the network module will disconnect any current telnet session. Note that the telnet timeout cannot be disabled, it can however, be set arbitrarily large. Any change will not become permanent until a SAVE operation is performed.

### **R6100 AUTO BYPASS SWITCH Page 14 of 27**

SET TELNETPORT N GET TELNETPORT

Set or display the current telnet port number. Changing the telnet port number from the default can be used to provide an additional level of security. Any change will not become permanent until a SAVE operation is performed.

SET MONITORIP [X.X.X.X] GET MONITORIP

Set or dis play the IP address of the device that the R6100 Auto Bypass Switch is to PING to determine whether or not the normal and/or bypass path is operational. Setting this to 0.0.0.0 disables the auto bypass and the auto recovery functions. Any change will not become permanent until a SAVE operation is performed.

SET MONITORMAC [X X X X X X] GET MONITORMAC

Set or display the MAC (Ethernet) address of the device that the R6100 Auto Bypass Switch is to PING to determine whether or not the normal and/or bypass path is operational. This value is entered as a series of six HEX characters with spaces between each HEX character. If monitoring connectivity to a device on the same subnet as the R6100's internal Ethernet node, set the monitormac address parameters to the MAC address of the device being monitored. If monitoring connectivity to a device on a different subnet/network than the R6100's internal Ethernet node, set the R6100's monitormac address parameter to the MAC address of the gateway router on the R6100's subnet. If the monitormac address is set to 00 00 00 00 00 00, the R6100 will automatically determine the proper MAC address required for the PING packet by issuing an ARP request to the gateway router. Any change will not become permanent until a SAVE operation is performed.

SET MONITORINTERVAL [N] GET MONITORINTERVAL

Set or display the time interval between PINGs issued by the internal Ethernet node in the R6100, measured in 100 msec increments. To issue PINGs every 1.5 seconds, set this value to 15. The valid range is 1 to 255 (0.1 seconds to 25.5 seconds). A value of 0 disables the automatic bypass/recovery functions. Any change will not become permanent until a SAVE operation is performed.

#### SET MONITORFAILCOUNT [N] GET MONITORFAILCOUNT

Set or display the number of successive PING attempts that must fail before the R6100 Auto Bypass Switch automatically switches to the bypass path and removes the normal path connection path. The valid range is 1 to 255. A value of 0 disables the automatic bypass/recovery functions. Any change will not become permanent until a SAVE operation is performed.

#### SET MONITOROKCOUNT [N] GET MONITOROKCOUNT

Set or display the number of successive PING attempts that must succeed before the R6100 Auto Bypass Switch automatically switches back to the normal path and removes the bypass connection path. The valid range is 1 to 255. A value of 0 disables only the automatic recovery function – automatic bypass will still operate if enabled. If auto recovery is disabled the user must manually switch back to the normal path via the front panel toggle switch or by issuing a "set system B" command to the R6100 Auto Bypass Switch. Any change will not become permanent until a SAVE operation is performed.

#### SET AUTHENTICATIONTRAP ON[OFF] GET AUTHENTICATIONTRAP

Set or display the current state of authentication error traps. Authentication traps will be generated when this

## **R6100 AUTO BYPASS SWITCH Page 15 of 27**

parameter is set to ON, and not generated when set to OFF. Note that this setting only affects the trap generation, and not how the network module handles an authentication failure. An authentication failure generally means that an SNMP access was attempted with an incorrect community name. Any change will not become permanent until a SAVE operation is performed.

#### SET ALERTTYPE [TRAP/SYSLOG] GET ALERTTYPE

Set or display the type of alert messages sent by the R6100 Auto Bypass Switch when certain events such as a change in switch state occur. The R6100 can be configured to issue either syslog messages, or SNMP traps. Note that at least one IP address must be entered using the "SET MANAGER N X.X.X.X" command before either syslog messages or traps will be issued. See section 9 for a list of the traps supported by the R6100 Auto Bypass Switch, and see section 10 for a list of the supported syslog messages.

#### SET ADMINIP N X.X.X.X

Set administrator N (1-8) IP address. Up to 8 different administrator IP addresses can be entered. To remove an entry from the list, set the IP address to 0.0.0.0. If all 8 ADMIN IP addresses are 0.0.0.0 (no ADMIN IP addresses are configured) the R6100 will allow access via the Ethernet interface from any IP address, subject to the existing password and enable flags for each interface. If one or more ADMIN IP addresses are non-zero, the R6100 will only process messages received from the configured (non-zero) ADMIN IP addresses. All other messages will be ignored. This ADMIN IP address filtering feature applies to the telnet, web browser and SNMP Ethernet interfaces and to the PING reply functions. The ADMIN IP address filtering does not affect outgoing PING and ARP messages so the R6100 is still able to monitor any IP address for the "auto-switch" features. The administrator IP addresses can be different than the manager IP addresses. Any change will not become permanent until a SAVE operation is performed.

#### GET ADMINIP N

Display the IP address of administrator N (1-8). If no value is entered for "N", then all administrator IP addresses will be displayed.

ADMIN IP Addresses: 1: 192.168.1.113 2: 192.168.1.115 3: 192.168.1.149 4: 192.168.1.100

#### SET MANAGER N X.X.X.X

Set manager N (1-16) IP address. Up to 16 different network manager devices can be entered as the destination(s) of SNMP trap messages or UDP syslog messages (depending on the ALERTTYPE setting) that are issued by the R6100 Auto Bypass Switch. To remove an entry from the list, set the IP address to 0.0.0.0. The manager IP addresses can be different than the administrator IP addresses. Any change will not become permanent until a SAVE operation is performed.

#### GET MANAGER N

Display the IP address of manager N (1-16). If no value is entered for "N", then all managers IP addresses will be displayed.

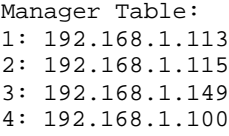

PING X.X.X.X

## **R6100 AUTO BYPASS SWITCH Page 16 of 27**

Causes the R6100 to issue a single ICMP echo request packet to the designated IP address. If a response is received, the R6100 will display the message "Reply from X.X.X.X". If no response is received within 5 seconds, the R6100 will display the message "Request timed out".

SAVE

Save settings for next startup. All settings are stored in non-volatile memory and restored upon power on. Changes to parameters will not become permanent unless a SAVE operation is performed.

#### RESET

Causes a network system reboot and reloads all parameters from stored settings.

#### SET DEFAULTS

Restore user default settings. A SAVE operation is required to make the changes permanent.

#### **HELP**

Displays a list of available commands. The help display output is shown below.

>help R6000 CONSOLE COMMANDS: GET ALL (display all parameters) GET VERSION (display software versions) GET[SET] SYSTEM [A/B] (control all system ports) GET[SET] RACK N [A/B] (control single rack ports) GET[SET] PORT N [A/B] (control single port) GET EVERYRACK (display status for all racks) GET EVERYRACK N (display status for racks 1 thru N) GET POWER N (display power status) GET[SET] IPADDRESS [X.X.X.X] GET[SET] SUBNETMASK [X.X.X.X] GET[SET] GATEWAY [X.X.X.X] GET[SET] PINGREPLY [ON/OFF] GET[SET] SNMPENABLE [ON/OFF] GET[SET] READCOMMUNITYNAME [string] GET[SET] WRITECOMMUNITYNAME [string] GET[SET] WEBENABLE [ON/OFF] GET[SET] WEBPASSWORD [string] GET[SET] WEBTIMEOUT [N] (seconds) GET[SET] WEBPORT [N] GET[SET] TELNETENABLE [ON/OFF] GET[SET] TELNETPASSWORD [string] GET[SET] TELNETTIMEOUT [N] (seconds) GET[SET] TELNETPORT [N] GET[SET] MONITORIP [X.X.X.X] (0.0.0.0 to disable) GET[SET] MONITORMAC [X X X X X X] (X = HEX CHARS) GET[SET] MONITORINTERVAL [N] (1/10 seconds, 0 to disable) GET[SET] MONITORFAILCOUNT [N] (0 to disable) GET[SET] MONITOROKCOUNT [N]  $(0 = no auto recover)$ GET[SET] AUTHENTICATIONTRAP [ON/OFF] GET[SET] ALERTTYPE [TRAP/SYSLOG] GET[SET] ADMINIP N [X.X.X.X] (0.0.0.0 to disable an entry) GET ADMINIP (display all administrator IP addresses) GET[SET] MANAGER N [X.X.X.X] (0.0.0.0 to disable an entry) GET MANAGER (display all SNMP managers) PING X.X.X.X (ICMP ECHO to remote host) SAVE save settings for next startup

### **R6100 AUTO BYPASS SWITCH Page 17 of 27**

RESET restart (use after SAVE) SET DEFAULTS (restore default user settings, save required)  $\geq$ 

### **8. Web Browser Interface**

The network module provides access to console commands through a web browser interface. When enabled (see SET WEBENABLE command) accessing the default page on the modules IP address (index.html) will present the following page (or similar).

**Note:** If using a pop up blocker on your web browser, be sure to allow pop ups from the IP address of the R6100 Auto Bypass Switch, Other wise you could experience trouble receiving a response through the interface.

Web Interface Version 1.0 Copyright (c) 2008 All rights reserved.

# Please logon:

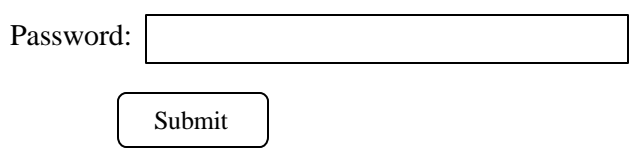

Figure 8.1 Logon Screen

**Note:** If using a pop up blocker on your web browser, be sure to allow pop ups from the IP address of the R6100 Ganged A/B Switching System, otherwise you could experience trouble receiving a response through the web interface.

After successfully entering the correct web password (see SET WEBPASSWORD command) you will get the command console page shown in Figure 8.2.

**IMPORTANT:** Do **NOT** click on the "submit" button or press the "enter" key on your keyboard multiple times. The web browser interface on the R6100 typically takes 5 to 10 seconds to process a command and return a response. Clicking on "submit" or hitting "enter" multiple times while the R6100 is processing a command can cause it to decide that the interface is not functioning properly. If this happens, the R6100 will become non-responsive until it receives a valid login request i.e. you must re-enter the R6100 IP address in the address bar of your web browser, and then re-logon when the logon screen appears.

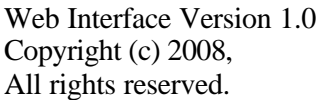

# Command console:

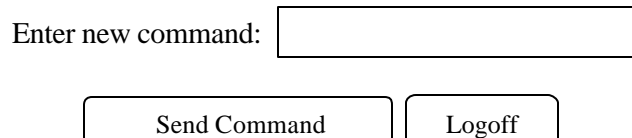

Figure 8.2 Initial Command Screen

## **R6100 AUTO BYPASS SWITCH Page 19 of 27**

At this point you may enter any valid command into the text box and click "Send Command" to execute (see Section 7 for a complete description of the console commands). The following is an example result of the GET ALL command.

Web Interface Version 1.0 Copyright (c) 2008 All rights reserved.

# Command console:

Output from last command...

System Status: A IP Address: 192.168.1.30 MAC Address: 00 06 57 00 00 01 Subnet Mask: 255.255.255.0 Gateway IP Address: 192.168.1.1 PING Reply: Enabled SNMP Enable: Enabled Read Community Name: public Write Community Name: private Web Enable: Enabled Web Password: mctech Web Timeout: 300 Web Port: 80 Telnet Enable: Enabled Telnet Password: dataman Telnet Timeout: 80 Telnet Port: 23 Monitor IP Address: 192.168.1.31 Monitor MAC Address: 00 00 00 00 00 00 Monitor Interval: 10 Monitor Fail Count: 5 Monitor Ok Count: 5 Authentication Trap: Disabled Alert Type: TRAP R6000: 2.9L MAR 2010, R6100 Rev. A ADMIN IP Addresses: SNMP Managers:

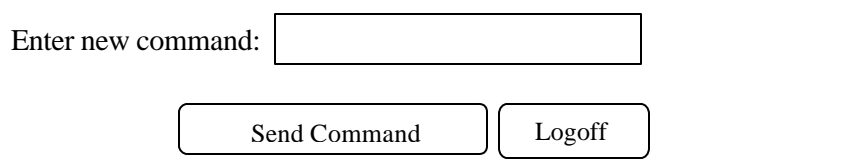

The R6100 Ethernet Module will allow only 1 telnet or web access session at a time. For this reason, the web timeout and telnet timeout parameters should be set to reasonable timeout values. To free up a session without waiting for the web timeout, click "Logoff". Typing "quit" at the telnet prompt will similarly close a telnet session. Resetting the R6100 Ethernet Module will also clear any existing web or telnet sessions.

### **R6100 AUTO BYPASS SWITCH Page 20 of 27**

### **9. MIB Path Summary**

**\* NOTE: The MIB contains definitions that do not apply to every product in the R6000 family.** 

 $[internet] - 1.3.6.1$  [private] – 1.3.6.1.4 [enterprises] – 1.3.6.1.4.1 [mctech] – 1.3.6.1.4.1.9477

[mctech] – 1.3.6.1.4.1.9477 private enterprise number

[mcAgent] – 1.3.6.1.4.1.9477.1 SNMP Agent

[abSwitchSystem] – 1.3.6.1.4.1.9477.1.4 A/B Switch System

[abSystemGangPort] – 1.3.6.1.4.1.9477.1.4.1

[abRackTable] – 1.3.6.1.4.1.9477.1.4.2 [abRackIndex] – 1.3.6.1.4.1.9477.1.4.2.1.1.RackIndex [abRackGangPort] – 1.3.6.1.4.1.9477.1.4.2.1.2.RackIndex [abRackKeyStat] – 1.3.6.1.4.1.9477.1.4.2.1.3.RackIndex [abRackPowerStat] – 1.3.6.1.4.1.9477.1.4.2.1.4.RackIndex [abRackSoftwareVersion] – 1.3.6.1.4.1.9477.1.4.2.1.5.RackIndex [abRackName] – 1.3.6.1.4.1.9477.1.4.2.1.6.RackIndex [abRackCards] – 1.3.6.1.4.1.9477.1.4.2.1.7.RackIndex [abRackGroups] – 1.3.6.1.4.1.9477.1.4.2.1.8.RackIndex [abRackHealth] – 1.3.6.1.4.1.9477.1.4.2.1.9.RackIndex

[abSwitchTable] – 1.3.6.1.4.1.9477.1.4.3 [abSwitchIndex] – 1.3.6.1.4.1.9477.1.4.3.1.1.SwitchIndex [abSwitchPort] – 1.3.6.1.4.1.9477.1.4.3.1.2.SwitchIndex [abSwitchSoftwareVersion] – 1.3.6.1.4.1.9477.1.4.3.1.3.SwitchIndex [abSwitchName] – 1.3.6.1.4.1.9477.1.4.3.1.4.SwitchIndex

[IpRequester] – 1.3.6.1.4.1.9477.2

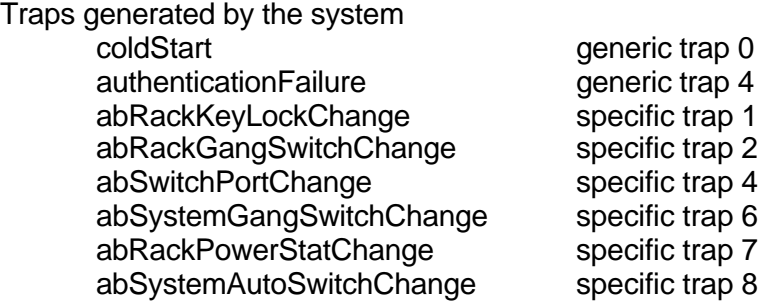

A/B Switch System SNMP Variable Definitions:

[abSystemGangPort] – 1.3.6.1.4.1.9477.1.4.1

A/B Switch System gang port. This variable is used to control all A/B switch ports in the system. A system may consist of up to 255 racks, each rack containing up to 16 A/B switch ports. On a "GET" of this variable, only rack with address 0x01 will respond. If any of the A/B switch ports in rack 0x01 are at position A, the "system" status will be A. If all of the A/B switch ports in rack 0x01 are at position B, the "system" status will be B. If there are no A/B switch ports installed in rack 0x01, the "system" status will be empty.

[abRackTable] – 1.3.6.1.4.1.9477.1.4.2 A/B Switch Rack variable table. This variable is not directly accessible.

[abRackIndex] – 1.3.6.1.4.1.9477.1.4.2.1.1.RackIndex

R6100 "Rack" address. The "Rack" address is set via an eight position dip switch. Each rack in the system MUST have a unique address, in the range of 0x01 to 0xFF hex. Address 0x00 is invalid, and must not be used. This is a read only variable.

[abRackGangPort] – 1.3.6.1.4.1.9477.1.4.2.1.2.RackIndex

A/B Switch Rack gang port. This variable is used to control all A/B switch ports in a rack. A rack may contain up to 16 A/B switch ports. On a "GET" of this variable, the addressed rack will respond as follows. If any of the A/B switch ports in the addressed rack are at position A, the "rack" status will be A. If all of the A/B switch ports in the addressed rack are at position B, the "rack" status will be B. If there are no A/B switch ports installed in the addressed rack, the "rack" status will be empty.

[abRackKeyStat] – 1.3.6.1.4.1.9477.1.4.2.1.3.RackIndex

A/B Switch Rack Key-Lock Switch Status. This is a read only variable. This variable can be used to determine if the Key-Lock Switch is in the OFF or ON position. The front panel switches in the rack are disabled when the Key-Lock Switch is in the OFF position. The A/B Switches will still respond to switch control signals and commands from the GANG-IN and GANG-OUT ports.

[abRackPowerStat] – 1.3.6.1.4.1.9477.1.4.2.1.4.RackIndex

A/B Switch Rack Power Status. This is a read only variable.

On the R6100, there are two DC power entry connectors. If power is applied to both power entry connectors, the Power Status will report "TwoSupplies". If power is applied to only one of the power entry connectors, the Power Status will report "One Supply Down".

[abRackSoftwareVersion] – 1.3.6.1.4.1.9477.1.4.2.1.5.RackIndex Microcontroller Software Version. This is a read only variable, and is limited to a maximum of 14 characters.

[abRackName] – 1.3.6.1.4.1.9477.1.4.2.1.6.RackIndex

Rack Identification String. The string is limited to a maximum of 13 characters. Although this MIB variable may be up to 14 characters long, the R6100 limits this variable to 13 characters.

[abRackCards] – 1.3.6.1.4.1.9477.1.4.2.1.7.RackIndex

A/B Switch Rack Status / Control, One character for each of the sixteen ports in the rack. Ports which are not populated will be represented by an X character. Characters represent Ports 1 through 16, from left to right. This variable may be used to set any or all ports in a rack with a single command. When setting, enter one character for each port in the rack, up to 16

**R6100 AUTO BYPASS SWITCH Page 22 of 27**

characters. Valid characters are A, B, or X to leave a port unchanged. When set with a single character, this command functions the same as a set abSwitchPort command. When set with more than one character, this command overrides any group settings in place (see abRackGroups for more information on group settings).

#### [abRackGroups] – 1.3.6.1.4.1.9477.1.4.2.1.8.RackIndex

A/B Switch Rack Group Status / Control, One character for each of the sixteen ports in the rack. Any character can be used to label a group, except "0" which indicates independent and "X" which skips a position (retains the previous group character). All ports in a group follow any switching command to any card in the group.

#### [abRackHealth] – 1.3.6.1.4.1.9477.1.4.2.1.9.RackIndex

A/B Switch Rack Configuration Status, One character for each of the sixteen ports in the rack. This is a read only variable is a string of 16 characters. A "1" will be displayed for ports which are present, and a "0" will be displayed for ports which are not present.

[abSwitchTable] – 1.3.6.1.4.1.9477.1.4.3 A/B Switch variable table. This variable is not directly accessible.

[abSwitchIndex] – 1.3.6.1.4.1.9477.1.4.3.1.1.SwitchIndex

A/B Switch "Port" address. Each A/B switch port address is determined by the position it is installed in the rack and the address of the rack. The formula used to determine the switch port's address is:

port address =  $16 *$  (rack address  $-1$ ) + port #

For example A/B Switch ports 1 through 16 are in rack 1, and A/B Switch ports 17 through 32 are in rack 2, and so on up to A/B Switch ports 4065 through 4080 which are in rack 255.

[abSwitchPort] – 1.3.6.1.4.1.9477.1.4.3.1.2.SwitchIndex

A/B Switch Port Status / Control. This variable is used to control the A/B switch port connection. When set to A, the switch will connect port A to port C. When set to B, the switch will connect port B to port C. When queried, the status of the A/B switch port will be reported as A or B if the addressed port is populated, or the status will be "Empty" if the addressed port is empty.

[abSwitchSoftwareVersion] – 1.3.6.1.4.1.9477.1.4.3.1.3.SwitchIndex A/B Switch Card Software Version. This is a read only variable, and is limited to a maximum of 14 characters. This variable is not applicable to the R6100, which will respond N/A.

[abSwitchName] – 1.3.6.1.4.1.9477.1.4.3.1.4.SwitchIndex A/B Switch Port Identification String. The string is limited to a maximum of 14 characters.

 $[InRequester] - 1.3.6.1.4.1.9477.2$ 

The IP address of the remote entity that last accessed branch 1.3.6.1.4.1.9477.1. This variable can be used to identify the last IP address to access any mcAgent variable. It is returned in the authenticationFailure message.

A/B Switch System SNMP Trap Definitions: All traps carry the sysObjectId (1.3.6.1.2.1.1.2) variable, whose value is 1.3.6.1.4.1.9477.1.

coldStart – generic trap 0

This trap is sent during a power on initialization and reboot of the Ethernet Module. It carries the sysDescr variable (1.3.6.1.2.1.1.1).

### **R6100 AUTO BYPASS SWITCH Page 23 of 27**

authenticationFailure – generic trap 4

This trap is sent as a result of an authentication failure in processing an SNMP request. Generally an authentication failure occurs as a result of an SNMP request with an invalid community name. It carries the IpRequester variable.

abRackKeyLockChange – specific trap 1 This trap is sent when the key switch is changed on a rack. It carries the abRackKeyStat variable.

abRackGangSwitchChange – specific trap 2 This trap is sent when a rack gang switch occurs. It carries the abRackGangPort variable.

abSwitchPortChange – specific trap 4 This trap is sent when an individual port is switched. It carries the abSwitchPort variable.

abSystemGangSwitchChange – specific trap 6 This trap is sent when a system gang switch occurs. It carries the abSystemGangPort variable.

abRackPowerStatChange – specific trap 7 This trap is sent when the rack power supply status changes. It carries the abRackPowerStat variable.

abSystemAutoSwitchChange – specific trap 8 This trap is sent when a system auto-switch occurs. It carries the abSystemGangPort variable.

### **10. Traps Summary**

The R6100 Auto Bypass Switch can be configured to issue an SNMP trap when certain events occur. Use the "SET ALERTTYPE" command to enable traps, and use the "SET MANAGER N X.X.X.X" command to specify the IP addresses of up to 16 different NMS computers that you want to send these traps to (see section 7 for details regarding these commands). The following traps are generated by the R6100 Auto Bypass Switch. For additional details regarding theses traps, and the SNMP MIB objects supported by the Auto Bypass Switch, please refer to the R6100.mib file supplied with your switch.

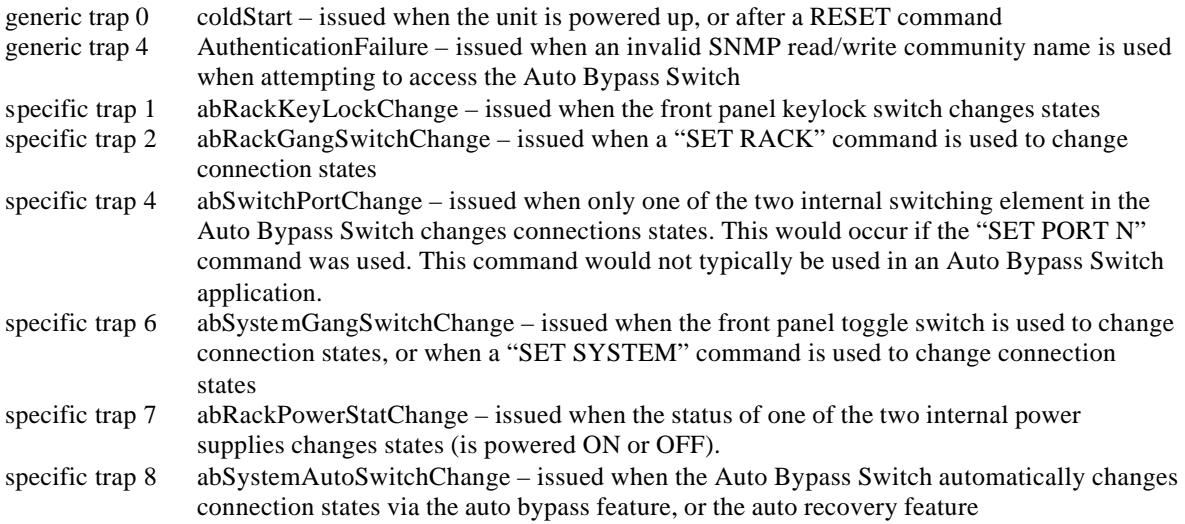

# **R6100 AUTO BYPASS SWITCH Page 24 of 27**

### **11. Syslog Messages**

The R6100 Auto Bypass Switch can be configured to issue a syslog message rather than an SNMP trap when certain events occur . To configure the R6100 to issue syslog messages, you must use the "SET ALERTTYPE" command to select SYSLOG messages, and you need to specify the IP address(es) of the device(s) that will be receiving the syslog messages by using the "SET MANAGER N X.X.X.X" command (see section 7 for details regarding these commands). Once these configuration changes have been made, the R6100 will issue syslog messages for the following types of events:

- power up cold start, or restart using the RESET command
- SNMP authentication failure (access attempted using incorrect read or write community name)
- change in the state of the front panel keylock switch
- change in the state of both A/B switch elements in the R6100 Auto Bypass Switch caused by a user initiated "rack" command
- change in the state of an individual A/B switch element in the R6100 Auto Bypass Switch caused by a user initiated "port" command
- change in the state of both A/B switch elements in the R6100 Auto Bypass Switch caused by a user initiated "system" command or the front toggle switch
- change in the power ON/OFF state of the two internal power supplies
- change in the state of both A/B switch elements due to the auto bypass or auto recovery switch functions

The syslog messages issued by the R6100 conform where possible to the general recommendations as described in rfc3164. There is no real time clock within the R6100 however, so each syslog message uses a default timestamp value of Jan 1 00:00:00. The device receiving the syslog messages will need to apply a timestamp or other identifier if this information is needed. The general format for each syslog message from the R6100 is as follows:

Jan 1 00:00:00 [R6100 IP address] Bypass Switch: [specific message based on the event that occurred]

Listed below is each type of syslog message that the R6100 can issue, followed by the actual syslog message that the R6100 will send.

power up cold start (or RES ET command) Jan 1 00:00:00 192.168.1.151 Bypass Switch: Switch has been reset.

SNMP authentication failure Jan 1 00:00:00 192.168.1.151 Bypass Switch: SNMP authentication failure.

keylock switch change disabled to enabled Jan 1 00:00:00 192.168.1.151 Bypass Switch: Keyswitch change to ON position.

keylock switch change enabled to disabled Jan 1 00:00:00 192.168.1.151 Bypass Switch: Keyswitch change to OFF position.

system gang switch A to B via S S B command (or toggle switch) Jan 1 00:00:00 192.168.1.151 Bypass Switch: System switch from A to B position.

system gang switch B to A via S S A command (or toggle switch) Jan 1 00:00:00 192.168.1.151 Bypass Switch: System switch from B to A position.

rack gang switch A to B via S R 1 B command Jan 1 00:00:00 192.168.1.151 Bypass Switch: Rack switch from A to B position.

rack gang switch B to A via S R 1 A command Jan 1 00:00:00 192.168.1.151 Bypass Switch: Rack switch from B to A position.

## **R6100 AUTO BYPASS SWITCH Page 25 of 27**

port 3 change from A to B via S P 3 B command Jan 1 00:00:00 192.168.1.151 Bypass Switch: Port switch from A to B position.

port 4 change from A to B via S P 4 B command Jan 1 00:00:00 192.168.1.151 Bypass Switch: Port switch from A to B position.

port 3 change from B to A via S P 3 A command Jan 1 00:00:00 192.168.1.151 Bypass Switch: Port switch from B to A position.

port 4 change from B to A via S P 4 A command Jan 1 00:00:00 192.168.1.151 Bypass Switch: Port switch from B to A position.

applied power to PS1 (PS2 already powered up) Jan 1 00:00:00 192.168.1.151 Bypass Switch: Power supply status changed to two supplies.

removed power from PS1 (PS2 still powered up) Jan 1 00:00:00 192.168.1.151 Bypass Switch: Power supply status changed to one supply down.

removed power from PS2 (PS1 still powered up) Jan 1 00:00:00 192.168.1.151 Bypass Switch: Power supply status changed to one supply down.

applied power to PS2 (PS1 already powered up) Jan 1 00:00:00 192.168.1.151 Bypass Switch: Power supply status changed to two supplies.

auto switch B to A via auto bypass feature Jan 1 00:00:00 192.168.1.151 Bypass Switch: Automatic switch from B to A position.

auto switch A to B via auto recovery feature Jan 1 00:00:00 192.168.1.151 Bypass Switch: Automatic switch from A to B position.

#### MARKET CENTRAL, INC.

#### WARRANTY AND LIMITATION OF LIABILITY

Market Central, Inc. ("Market Central") warrants that the products manufactured and sold by it or by one of its authorized resellers will, when sold, be free of defects in workmanship or material under normal service and use. Products which have been changed or altered in any manner from their original design, or which are improperly or defectively installed, serviced or used, are not covered by this warranty. If any failure to conform to this warranty becomes apparent during a period of one year after date of sale, Market Central shall, upon prompt, written notice and compliance by the customer with such instructions as it shall give with respect to the return of defective products or parts, correct such non-conformity by repair or replacement of the defective part of parts. Correction in the manner provided above shall constitute a complete fulfillment of all obligations and liabilities of Market Central with respect to the quality of said products. THE FOREGOING WARRANTY IS EXCLUSIVE AND IN LIEU OF ALL OTHER WARRANTIES OF QUALITY, WHETHER WRITTEN, ORAL OR IMPLIED, INCLUDING, WITHOUT LIMITATION, ANY WARRANTY OF MERCHANTABILITY OR FITNESS FOR PURPOSE.

THIS WARRANTY AND THE OBLIGATIONS AND LIABILITIES OF MARKET CENTRAL HEREUNDER ARE EXCLUSIVE AND IN LIEU OF AND BUYER HEREBY WAIVES ALL OTHER REMEDIES, WARRANTIES, GUARANTIES OR LIABILITIES, EXPRESS OR IMPLIED, ARISING BY LAW OR OTHERWISE (INCLUDING WITHOUT LIMITATION ANY OBLIGATIONS OF MARKET CENTRAL WITH RESPECT TO FITNESS FOR PURPOSE, MERCHANTABILITY AND INDIRECT, SPECIAL OR CONSEQUENTIAL DAMAGES OR LOST PROFITS) OR WHETHER OR NOR OCCASIONED BY MARKET CENTRAL'S NEGLIGENCE. THIS WARRANTY SHALL NOT BE EXTENDED, ALTERED OR VARIED EXCEPT BY A WRITTEN INSTRUMENT SIGNED BY A DULY AUTHORIZED OFFICER OF MARKET CENTRAL.

Market Central is a registered trademark of Market Central, Inc. All rights reserved.

**R6100 AUTO BYPASS SWITCH Page 27 of 27**